# 自動執行CVP證書命令

## 目錄

簡介 必要條件 需求 採用元件 設定 指令說明 指令 別名備份 匯出金鑰庫 刪除別名 建立新的自簽名證書 匯出自簽名證書 生成證書簽名請求(CSR) 匯入CA簽名證書 驗證 疑難排解

## 簡介

本檔案介紹一種自動執行CVP憑證所用的各種命令的方法。此功能也提供了讓憑證與RFC相容的選 項。

## 必要條件

## 需求

思科建議您瞭解以下主題:

- 思科語音入口網站(CVP)
- Java Keytool
- 公開金鑰基礎架構(PKI)憑證

## 採用元件

本檔案中的資訊是根據以下軟體版本:

- 思科語音入口網站(CVP)12.5(1)
- 整合客服中心企業版(UCCE)
- 套裝客服中心企業版(PCCE)
- 營運及行政管理入口網站(OAMP)

本文中的資訊是根據特定實驗室環境內的裝置所建立。文中使用到的所有裝置皆從已清除(預設

)的組態來啟動。如果您的網路運作中,請確保您瞭解任何指令可能造成的影響。

## 設定

### 指令說明

這些命令旨在通過CVP在很大程度上自動執行管理證書中使用的命令。這些軟體未獲得官方支援 ,但已經過測試。

security.properties輸出示例:

Security.keystorePW = xt\_PXM-\*4Z!!ZQID7YX\*6K(3iii 這些命令中能夠自動執行的部分是本行的第一部分。本節顯示了該行,然後說明了它的工作原理。

FOR /f "tokens=3" %i IN ('more %CVP\_HOME%\conf\security.properties') DO <command> 命令部分:

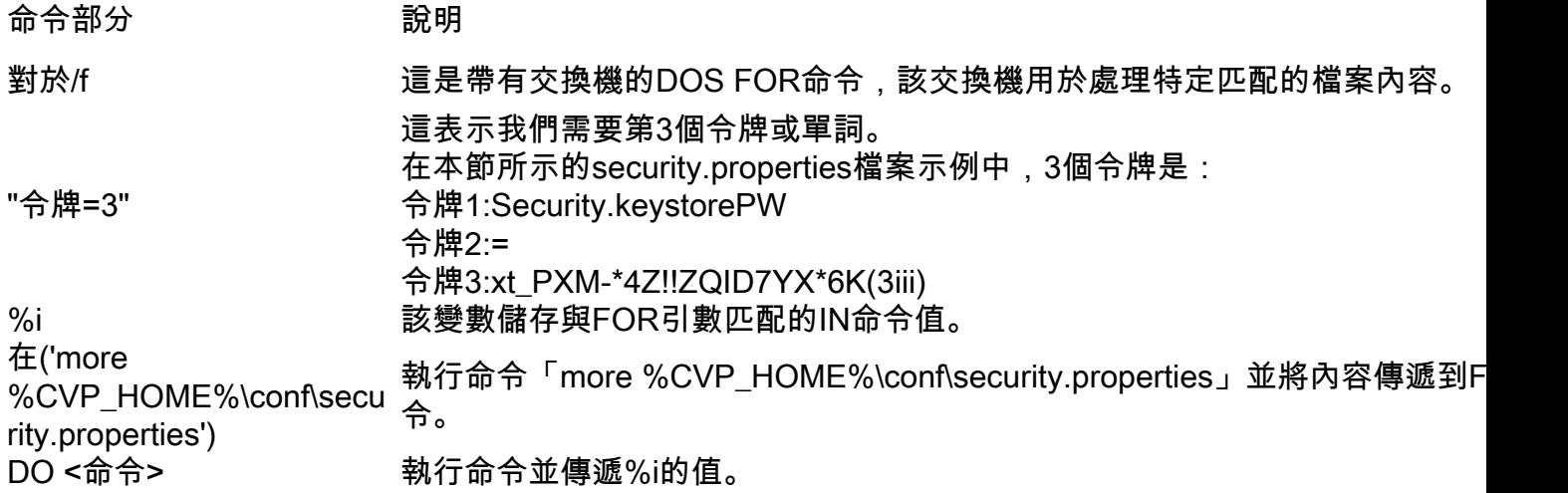

本文檔中顯示的命令讀取security.properties中的口令並自動輸入keystore命令。這可確保終端使用 者無需鍵入或複製/貼上此密碼,從而消除可能導致的錯誤。

### 指令

該示例命令全部使用名為cvp\_certificate的備用別名。確保根據需要替換別名。

#### 別名備份

通常不使用此命令,但是對備份舊證書和私鑰很有用。

此示例將cvp\_certificate重新命名為cvp\_certificate\_back。

```
FOR /f "tokens=3" %i IN ('more %CVP_HOME%\conf\security.properties') DO
%CVP_HOME%\jre\bin\keytool.exe -storetype JCEKS -keystore %CVP_HOME%\conf\security\.keystore -
storepass %i -changealias -alias cvp_certificate -destalias cvp_certificate_back
```
匯出金鑰庫

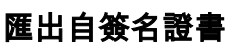

myserver.mydomain.com My Organizational Unit My Company City My State **US** 

email:name@mydomain.com 每個命令都需要提供6個值。依次為:公用名、組織單位、組織、城市、省(州)和國家(地區)。 複製並更新答案,以滿足您的特定要求。然後,您可以根據需要將它們貼上到命令提示符中。

ip:192.168.0.1 dns:myserver.mydomain.com

有效的SAN型別包括:

-ext引數允許使用者使用特定的擴展。顯示的示例將新增一個主題替代名稱(SAN),該名稱帶有伺服 器的完全限定域名(FQDN)以及本地主機。其他SAN欄位可以新增為逗號分隔值。

#### 主題替代名稱

FOR /f "tokens=3" %i IN ('more %CVP\_HOME%\conf\security.properties') DO %CVP\_HOME%\jre\bin\keytool.exe -storetype JCEKS -keystore %CVP\_HOME%\conf\security\.keystore storepass %i -genkeypair -alias cvp\_certificate -keysize 2048 -keyalg RSA -validity 1825 -ext san=dns:mycvp.mydomain.com,dns:localhost

#### 對於帶有SAN的RSA證書:

FOR /f "tokens=3" %i IN ('more %CVP\_HOME%\conf\security.properties') DO %CVP\_HOME%\jre\bin\keytool.exe -storetype JCEKS -keystore %CVP\_HOME%\conf\security\.keystore storepass %i -genkeypair -alias cvp\_certificate -keysize 2048 -keyalg RSA -validity 1825

對於不帶SAN的RSA證書(典型):

為這會建立憑證所需的私密金鑰。

此命令可建立一個新的自簽名證書。即使您選擇讓憑證授權單位(CA)簽署憑證,也需要此命令,因

#### 建立新的自簽名證書

FOR /f "tokens=3" %i IN ('more %CVP\_HOME%\conf\security.properties') DO %CVP\_HOME%\jre\bin\keytool.exe -storetype JCEKS -keystore %CVP\_HOME%\conf\security\.keystore storepass %i -delete -alias cvp\_certificate

此命令刪除當前別名和證書。此過程不可撤消,強烈建議您對金鑰庫進行備份。

#### 刪除別名

FOR /f "tokens=3" %i IN ('more %CVP\_HOME%\conf\security.properties') DO %CVP\_HOME%\jre\bin\keytool.exe -storetype JCEKS -keystore %CVP\_HOME%\conf\security\.keystore storepass %i -list -v > %CVP\_HOME%\conf\security\cvp\_keystore.txt

### 此命令將整個金鑰庫匯出到一個文本檔案。這允許使用者檢查金鑰庫的內容。

#### 此命令匯出自簽名證書。這允許將憑證匯入到其他元件,例如OAMP或PCCE管理資料伺服器。

FOR /f "tokens=3" %i IN ('more %CVP\_HOME%\conf\security.properties') DO %CVP\_HOME%\jre\bin\keytool.exe -storetype JCEKS -keystore %CVP\_HOME%\conf\security\.keystore storepass %i -export -alias cvp\_certificate -file %CVP\_HOME%\conf\security\cvp.crt

#### 生成證書簽名請求(CSR)

此命令將建立CSR,以便您可以讓CA對請求進行簽名。對於沒有SAN的證書:

FOR /f "tokens=3" %i IN ('more %CVP\_HOME%\conf\security.properties') DO %CVP\_HOME%\jre\bin\keytool.exe -storetype JCEKS -keystore %CVP\_HOME%\conf\security\.keystore storepass %i -certreq -alias cvp\_certificate -file %CVP\_HOME%\conf\security\cvp.csr 對於使用SAN的證書:

FOR /f "tokens=3" %i IN ('more %CVP\_HOME%\conf\security.properties') DO %CVP\_HOME%\jre\bin\keytool.exe -storetype JCEKS -keystore %CVP\_HOME%\conf\security\.keystore storepass %i -certreq -alias cvp\_certificate -file %CVP\_HOME%\conf\security\cvp.csr -ext san=dns:mycvp.mydomain.com,dns:localhost

#### 附註:您必須將SAN擴展包含在CSR請求中,以便證書包含SAN。

#### 匯入CA簽名證書

這些命令依次匯入CA根、中間和伺服器證書。

將證書複製到%CVP\_HOME%\conf\security\目錄。

#### 確保根據需要更新別名和證書名稱。

```
FOR /f "tokens=3" %i IN ('more %CVP_HOME%\conf\security.properties') DO
%CVP_HOME%\jre\bin\keytool.exe -storetype JCEKS -keystore %CVP_HOME%\conf\security\.keystore -
storepass %i -import -v -trustcacerts -alias myrootca -file %CVP_HOME%\conf\security\root.crt
FOR /f "tokens=3" %i IN ('more %CVP_HOME%\conf\security.properties') DO
%CVP_HOME%\jre\bin\keytool.exe -storetype JCEKS -keystore %CVP_HOME%\conf\security\.keystore -
storepass %i -import -v -trustcacerts -alias myintermediate -file
%CVP_HOME%\conf\security\intermediate.crt
FOR /f "tokens=3" %i IN ('more %CVP_HOME%\conf\security.properties') DO
%CVP_HOME%\jre\bin\keytool.exe -storetype JCEKS -keystore %CVP_HOME%\conf\security\.keystore -
storepass %i -import -v -trustcacerts -alias cvp_certificate -file
%CVP_HOME%\conf\security\cvp.crt
```
驗證

沒有驗證此過程的步驟。

## 疑難排解

沒有步驟可排除此過程的故障。